## Slack API Provider Setup

Last Modified on 11/02/2021 8:33 am EDT

Follow these instructions to create a new Slack Connected App.

NOTE: these are the minimum number of steps to create a connected app needed to create an instance. Visit the Slack API Documentation for more detailed information regarding their API.

Additionally, if your Slack app includes a bot user, upon approval the JSON response will contain an additional node containing an access token to be specifically used for your bot user, within the context of the approving workspace. For more information, refer to Bot user access tokens.

- 1. Log in to your Slack profile https://api.slack.com/apps
- 2. Create an App

| 💺 slack Api                                  |                                                                                                    | ocumentation | Tutorials | Your Apps |
|----------------------------------------------|----------------------------------------------------------------------------------------------------|--------------|-----------|-----------|
| Getting started<br>Build an App              | Your Apps                                                                                                    | eate New App | ]         |           |
| Build a Custom Integration                   | If your app is (or will be) listed in the Slack App Directory, please review our new<br>Directory Agreement. These terms are in addition to the existing Developer Poli |              |           |           |
| Slack apps                                   | TOS, and Brand Guidelines.                                                                                                    |              |           |           |
| Slack Button                                 | By keeping your app in the App Directory or review process, you're confirming you                                                                                       |              |           |           |
| Sign in with Slack                           | agreement to the Slack App Directory Agreement and to providing additional info<br>security review, if requested. If you don't agree with this Agreement, please send a |              |           |           |
| Slack App Checklist                          | feedback@slack.com, and we'll remove your app from the App Directory or the rev                                                                                         |              |           |           |
| App Directory                                | process.                                                                                                    |              |           |           |
| Managing your apps<br>App Developer Policies | I Agree                                                                                                    |              |           |           |
| Messages                                     | Q Filter apps by name or team                                                                                                    |              |           |           |

| App Name                                                                                |                                     |
|-----------------------------------------------------------------------------------------|-------------------------------------|
| My Cool App                                                                             |                                     |
| Don't worry; you'll be able to change this la                                           | ter.                                |
| Development Slack Team                                                                  |                                     |
|                                                                                         | •                                   |
| Your app belongs to this team—leaving this nanage this app. Unfortunately, this can't b |                                     |
| I plan to submit this app to the Slack                                                  | App Directory.                      |
| Ve'll help you get your app ready for submi<br>lecide to submit later.                  | ission. If you're not sure, you can |
|                                                                                         |                                     |

## 3. Copy the Client ID and Secret $% \left( {{{\rm{D}}_{{\rm{D}}}}} \right)$

| My Cool App -<br>Basic Information                                                       | <ul> <li>Your app was created!</li> <li>You can now manage OAuth and permissions, bot users, and other features for your app using these pages. Need help? Documentation and support are available.</li> </ul>   |
|------------------------------------------------------------------------------------------|----------------------------------------------------------------------------------------------------|
| Collaborators<br>OAuth & Permissions<br>Bot Users                                        | Basic Information                                                                                                    |
| Interactive Messages<br>Slash Commands<br>Event Subscriptions<br>Submit to App Directory | App Credentials<br>These credentials allow your app to access the Slack API. They are secret. Please don't share<br>your app credentials with anyone, include them in public code repositories, or store them in |
|                                                                                          | insecure ways.                                                                                                    |
| <mark>Slack ♥</mark><br>Help<br>Contact<br>Policies                                      | Client ID<br>Client Secret                                                                                                    |

4. Under OAuth & Permissions > input the OAuth Redirect URL and Save

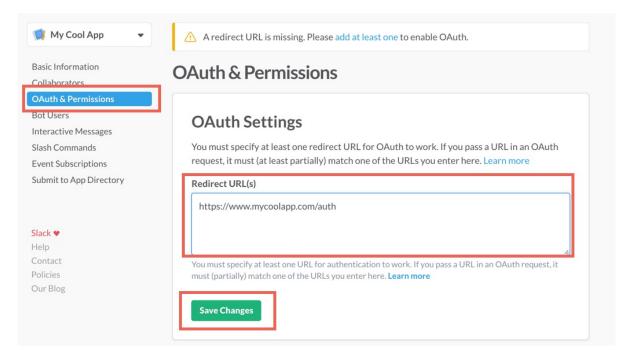

SAP Open Connectors recommends visiting the Slack API Documentation and reviewing the information posted regarding the OAuth Scope and Permissions.